#### This week

In-class:

- 1.Wire up Thermistor circuit and connect to Arduino.
- 2. Write Arduino code to do polled resistance measurements.
- 3. Install pyserial through Anaconda.

At home:

- 4. Use python to connect to Arduino serial port and read resistance measurements.
- 5.Record temperature data overnight and save to csv.

#### Serial data collection

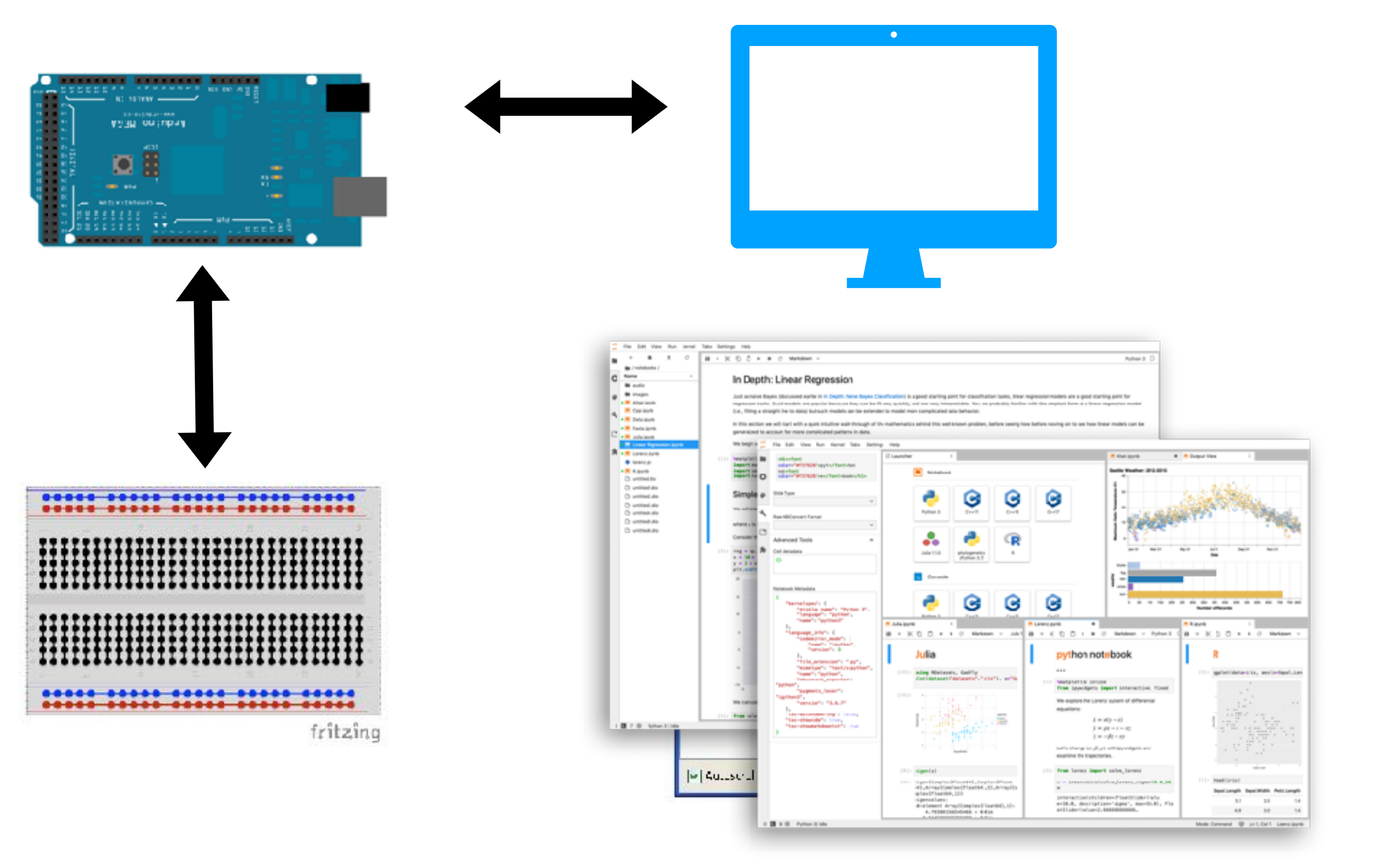

### RS-232 Serial protocol

- One (1) bit at a time.
- Can only maintain one software connection at a time.
- RS-232 data transfer from 4800 to 115,200 baud.
- Baud rate is bits/s.

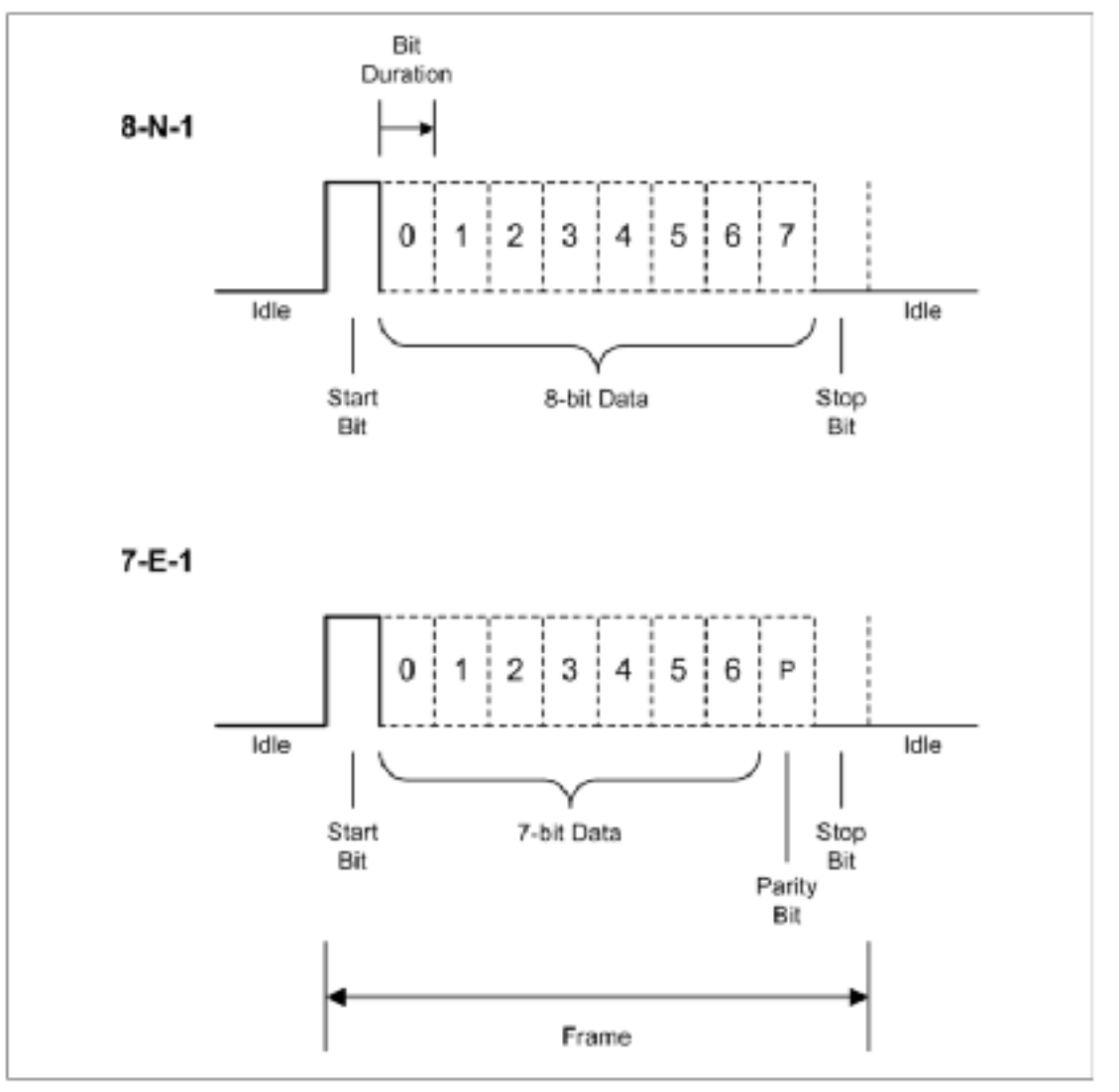

Figure 7-18. RS-232 data formats

## Serial algorithm

Considerations:

- How frequently to measure? How frequently to record?
	- Using delay(); and t.sleep(); to help with flow control.
- Polled measurement protocol.
- Continuous measurement protocol.

### Flow control and buffer

- Continuous data transfer interacts with the serial buffer.
- At 9600 baud and 8-N-1, data transfer is 960 bytes/sec.
- Software buffer is 64 bytes.
- Flow control tells instrument to stop sending, once the buffer is filled.
- Buffer is FIFO: First in First Out.

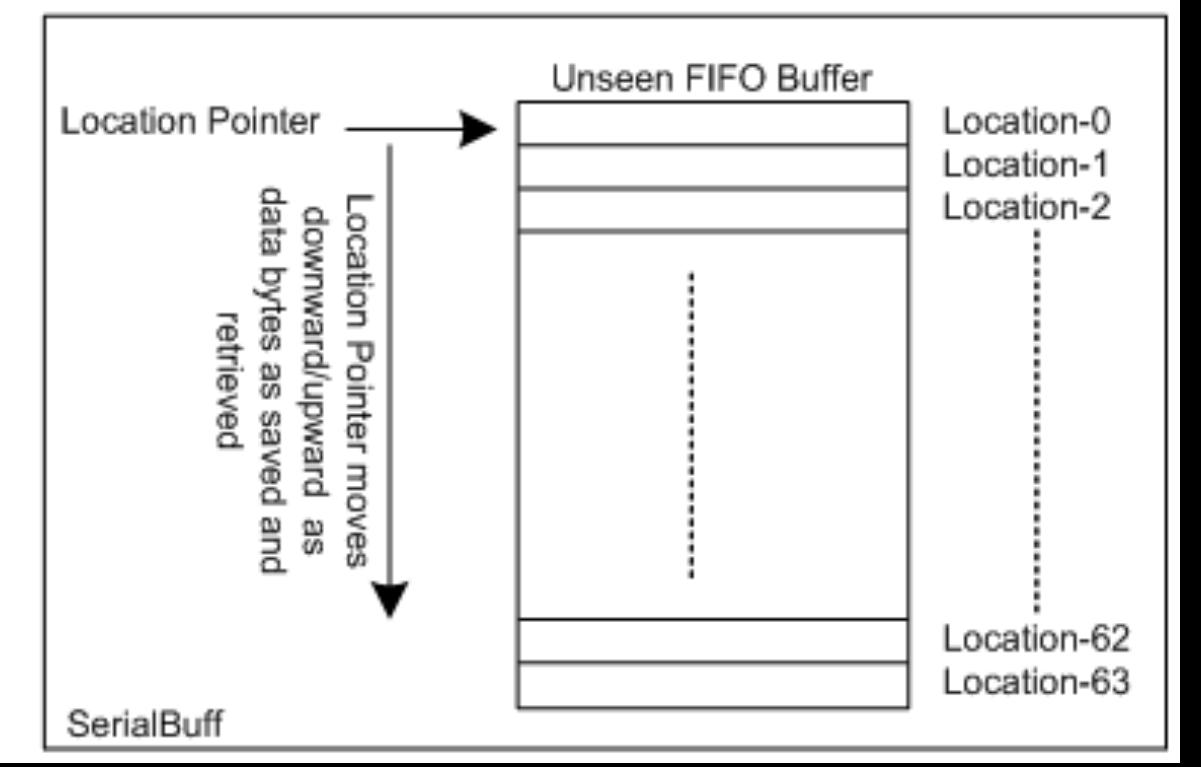

### Flow control and buffer

- At 9600 baud, 64 byte buffer will fill in 0.53 seconds.
- If we choose delta  $t = 2$  seconds, FIFO buffer will create an 8 second lag.
- If delta  $t = 10$  seconds, FIFO buffer will create a 40 second lag.
- This can introduce a bias in time-based measurements<sup>Buffer</sup> Location-0 Location-1 Location-2 p.new.dri/p.new.nwo.p etrieved Pointer moves payes Location-62 Location-63 SerialBuff

# Serial algorithm

Considerations:

- How frequently to measure? How frequently to record?
	- Using delay(); and t.sleep(); to help with flow control.
- Polled measurement protocol:
	- Buffer will not fill up. No lag introduced.
	- Data capture requires two software encoding/decoding steps.
- Continuous measurement protocol.
	- Buffer can fill up, causing a time lag.
	- Easier to program.

### Install pyserial

>> conda install -c anaconda pyserial

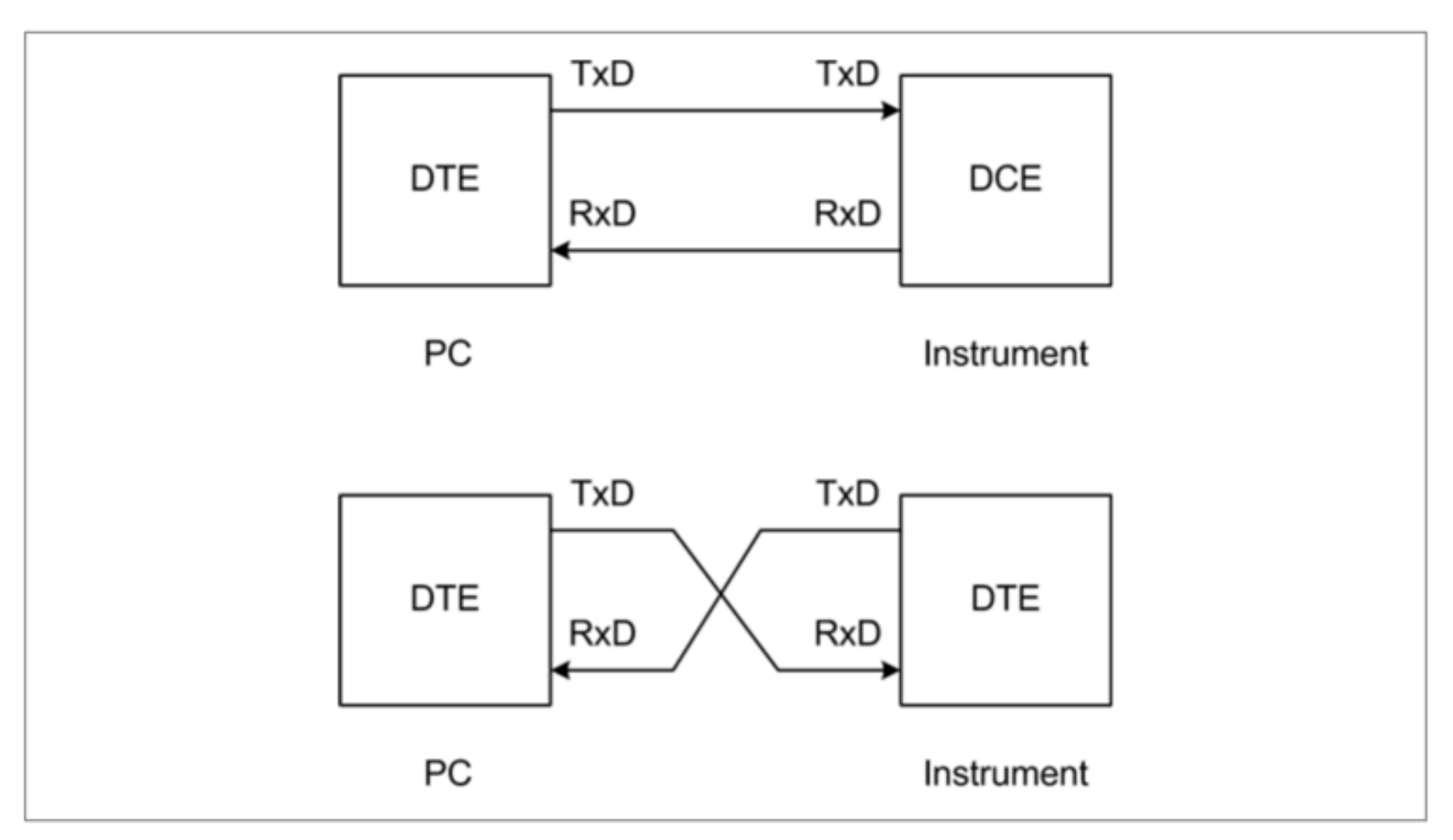

Figure 7-21. Crossover or null-modem interface